# **Microsoft Teams - Learning Platform in use in BBMS**

Microsoft Teams is a learning management system where students can work closely with teachers and fellow students to communicate and work on assignments online. From posting assignments to holding study sessions, Teams offers a host of features to enhance their education. While we are sad that this current situation is keeping students out of our buildings, we are happy to have such a powerful tool to keep our teachers and students (and parents) connected.

For parents' computers or mobile devices, we recommend using online/web version of Teams. It will greatly reduce any unwanted notifications from the Teams application. These notifications are intended for your child. The online version and the app are nearly identical in layout and features.

## **How to Access Teams**

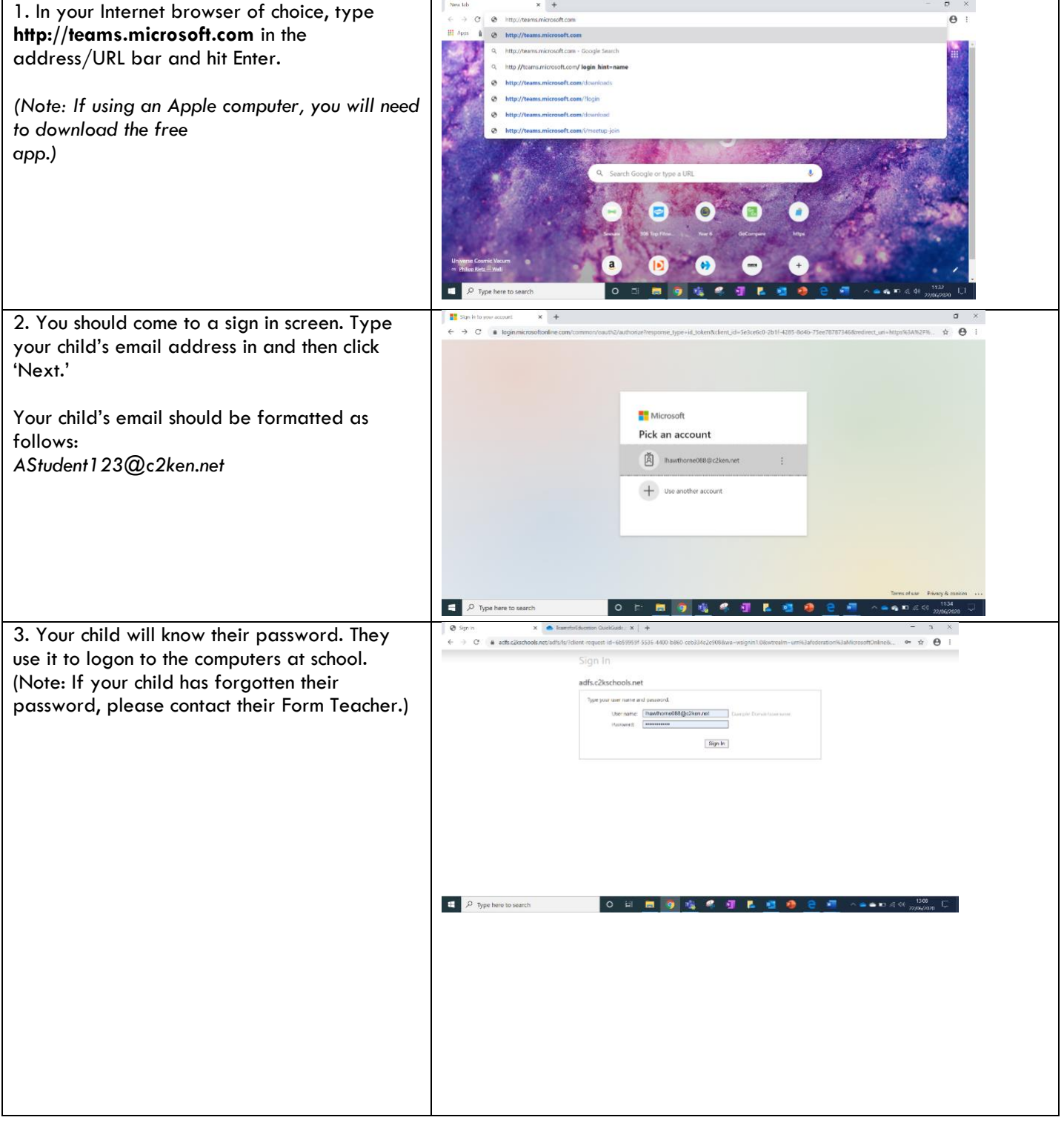

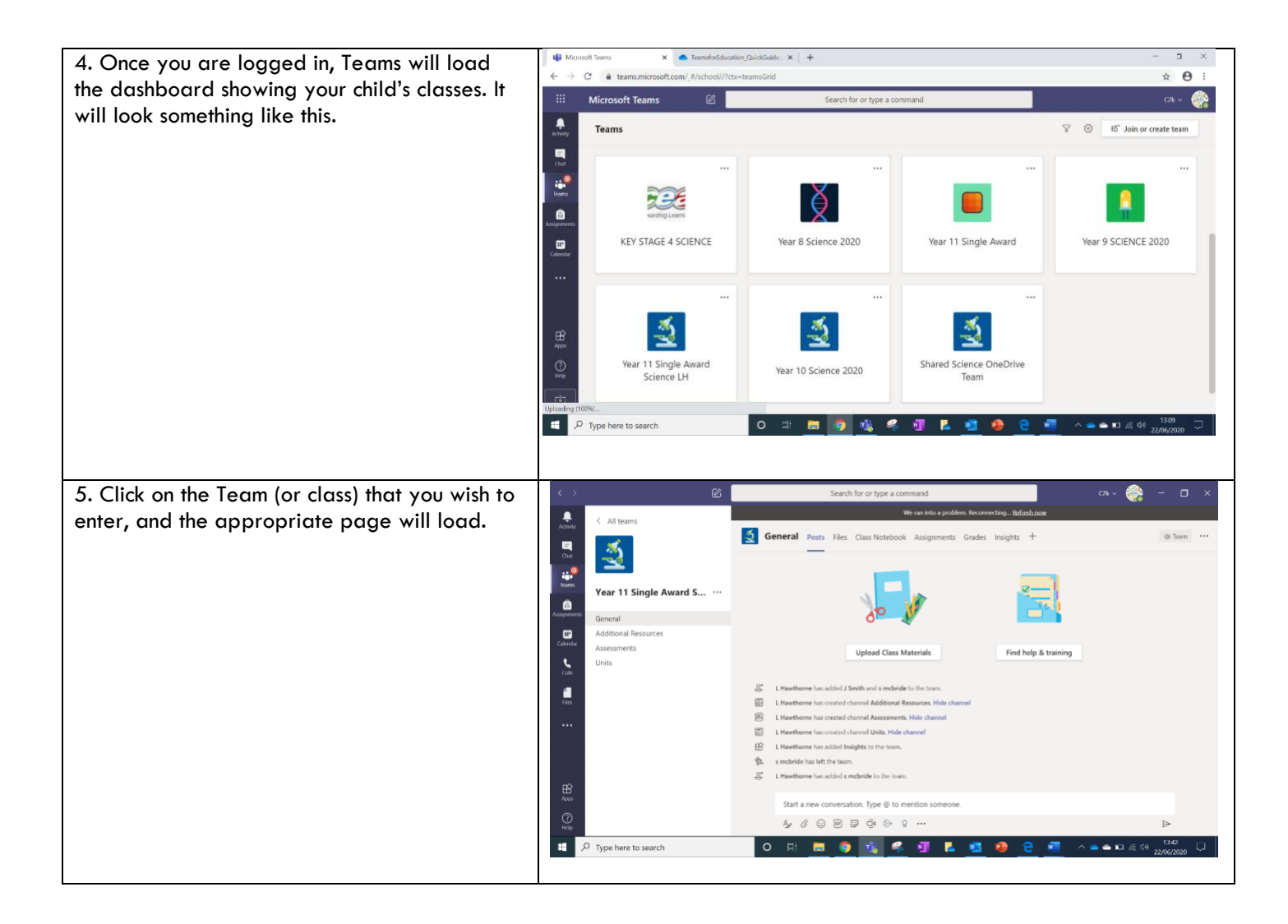

### **How to find your Class Team**

#### *Team Name*

On the Teams home screen (below) there will be many different teams for all classes that your son is in. **Pupils will have a team for every subject class.** They will all be named according to the subject and the teacher code. An example is shown below:

### **Subject name- year- teacher code**

e.g. Geography-2020-KD

## **Quick Navigation Tips**

Teams can be a bit overwhelming if you are not used to it. Here are a few quick tips on navigating around the program. PLEASE NOTE: You will be logged in as your child.

Anything you do will be as if your student is doing it. They will be responsible for anything that happens in their profile. On the left side of the screen, you will see a column of icons. Here is what each icon represents:

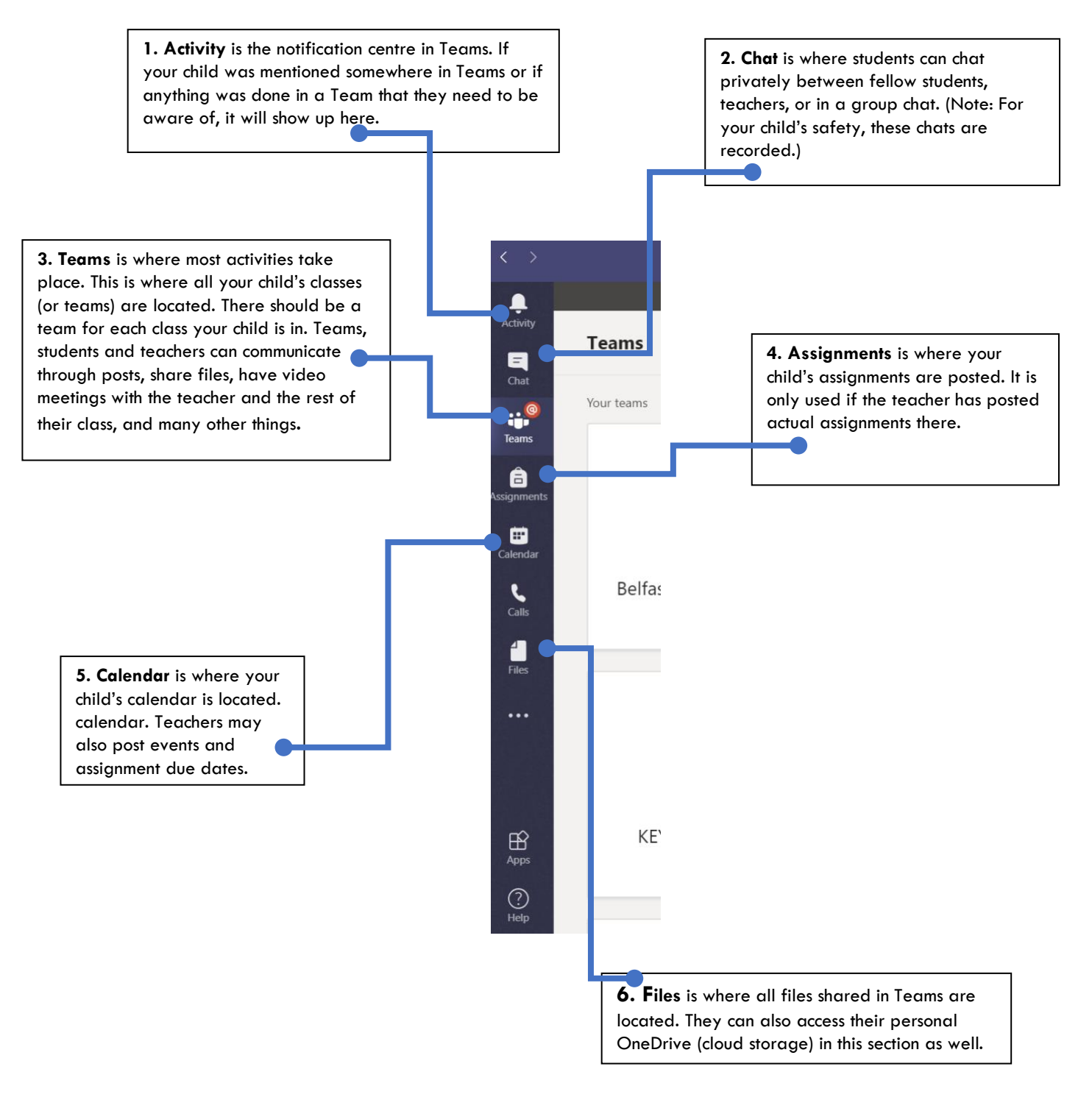

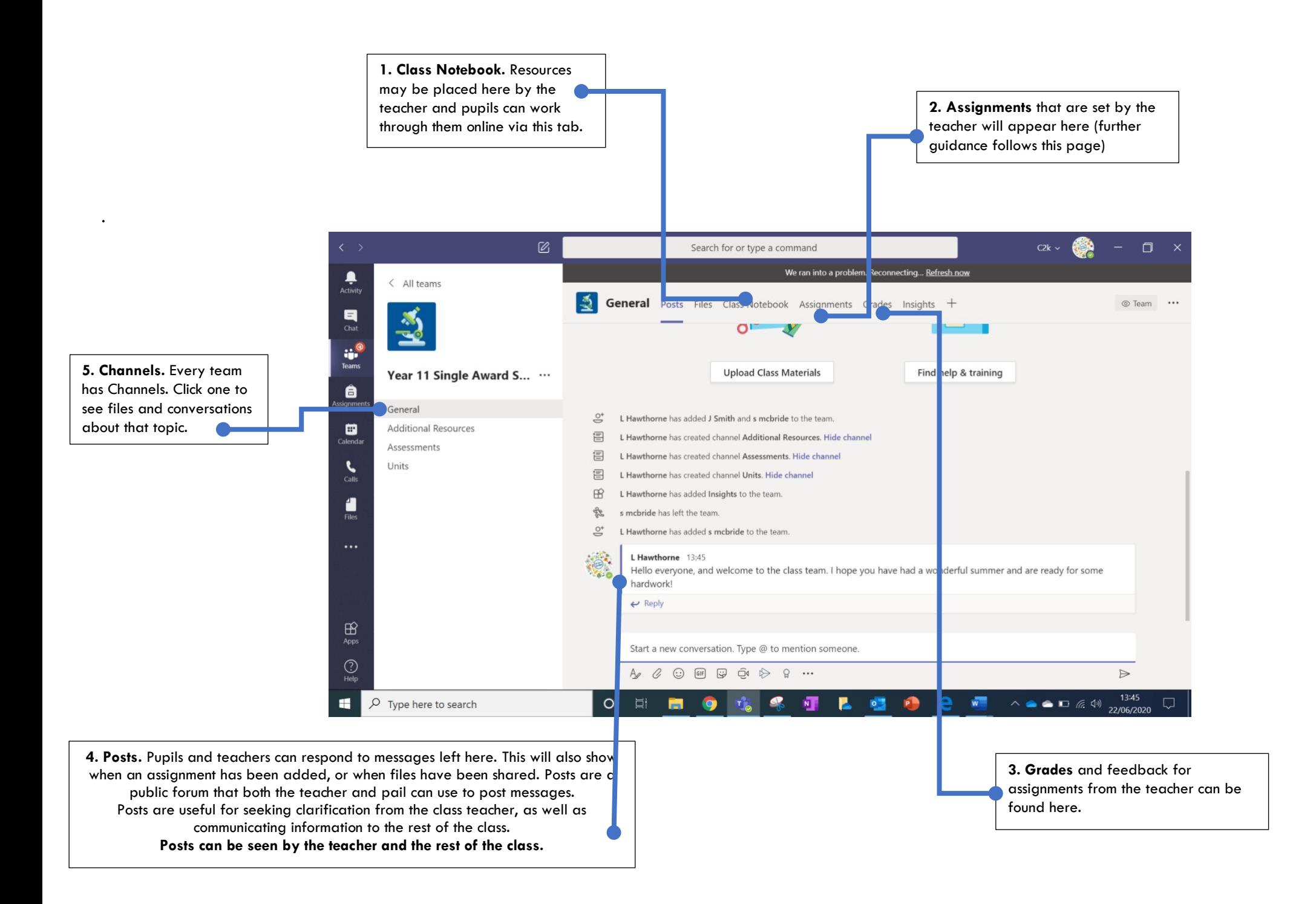

# **Assignments**

When a teacher sets an Assignment, your son will receive a notification in **posts.**

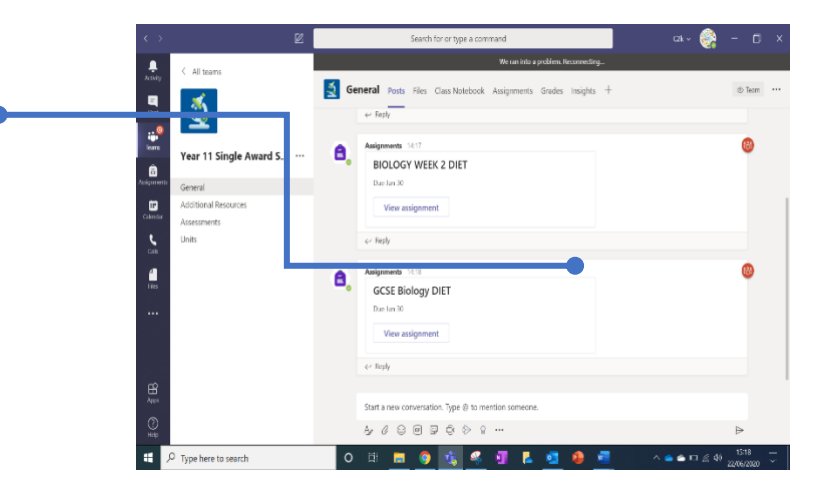

Either click on the link here, or open the **Assignments** tab.

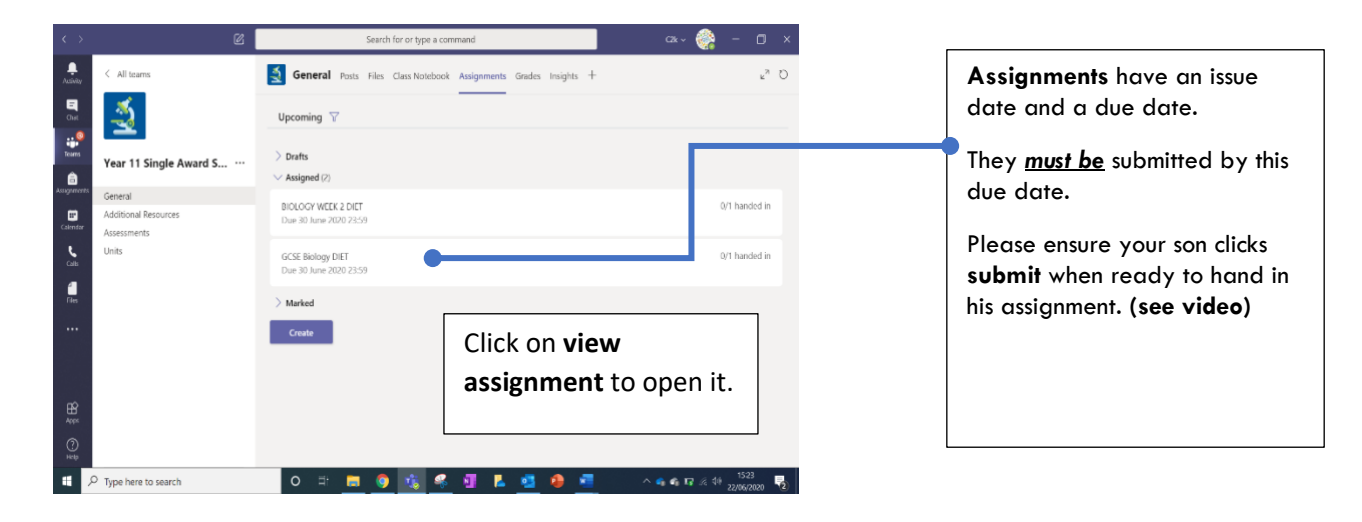

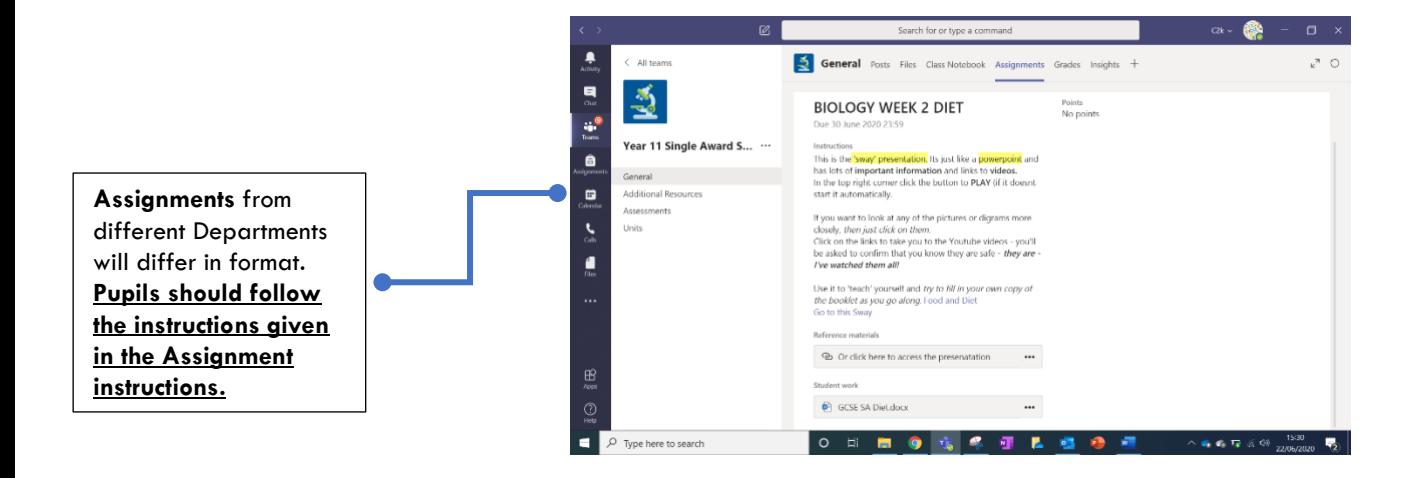